## **Connecting Virtually Online Through D2L**

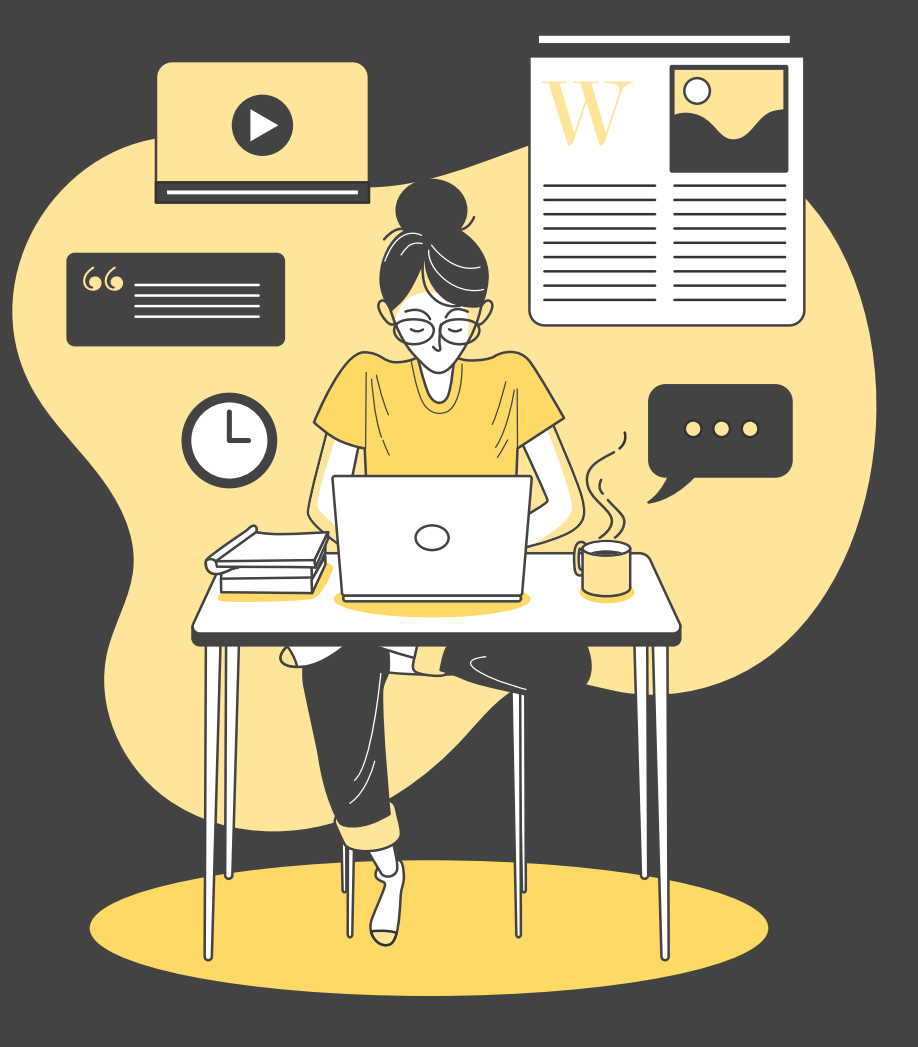

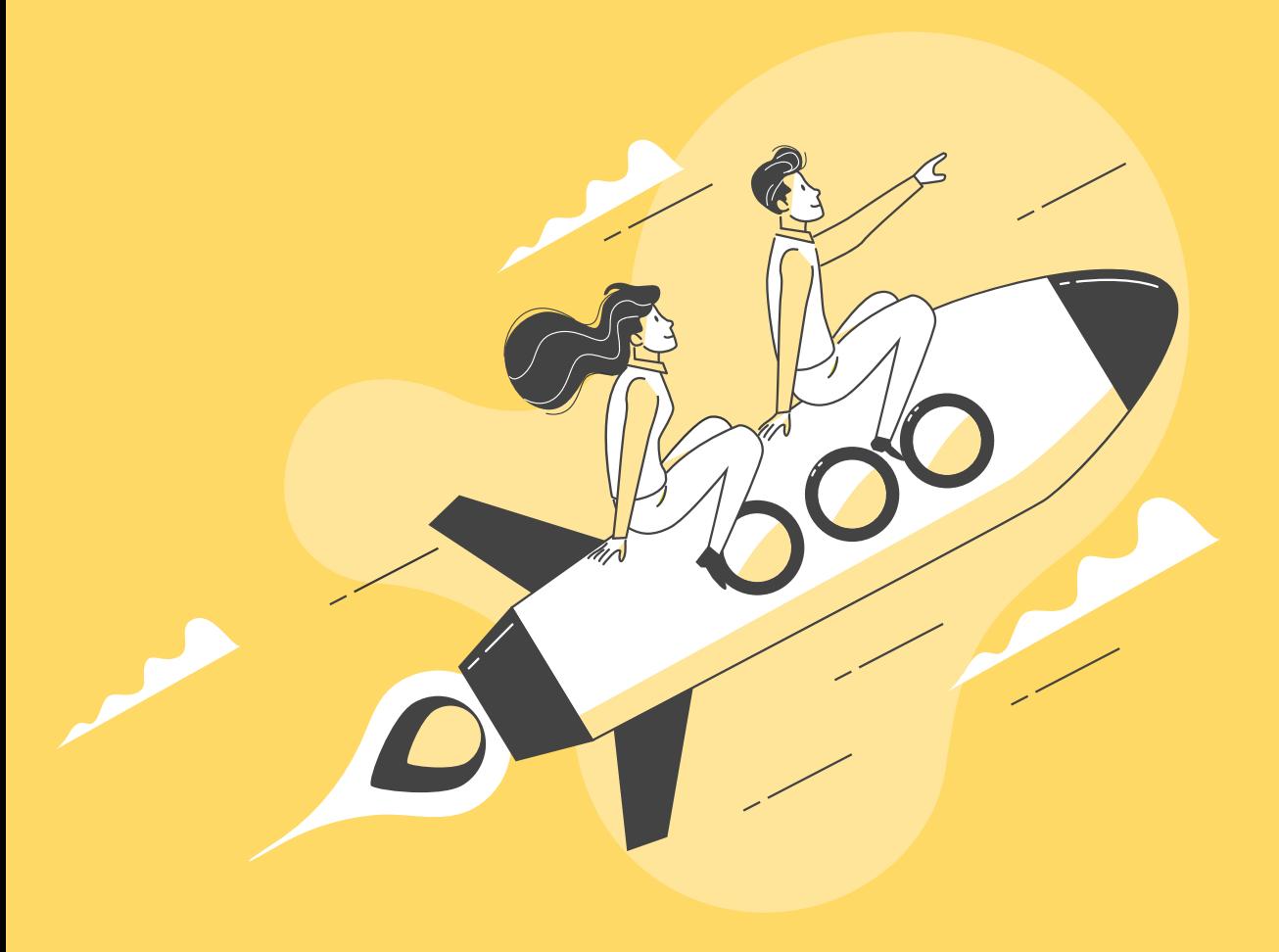

**Welcome**

You are rocking this remote learning thing!

## **Overview and Goals**

- Discuss what virtual meetings might look like with your students.
- Discuss important norms to establish for these meetings.
- Share pros and cautions for each of the approved platforms.

**Goal: To help you find the platform and use that works best for you and your students!**

#### **Your Choices Are...**

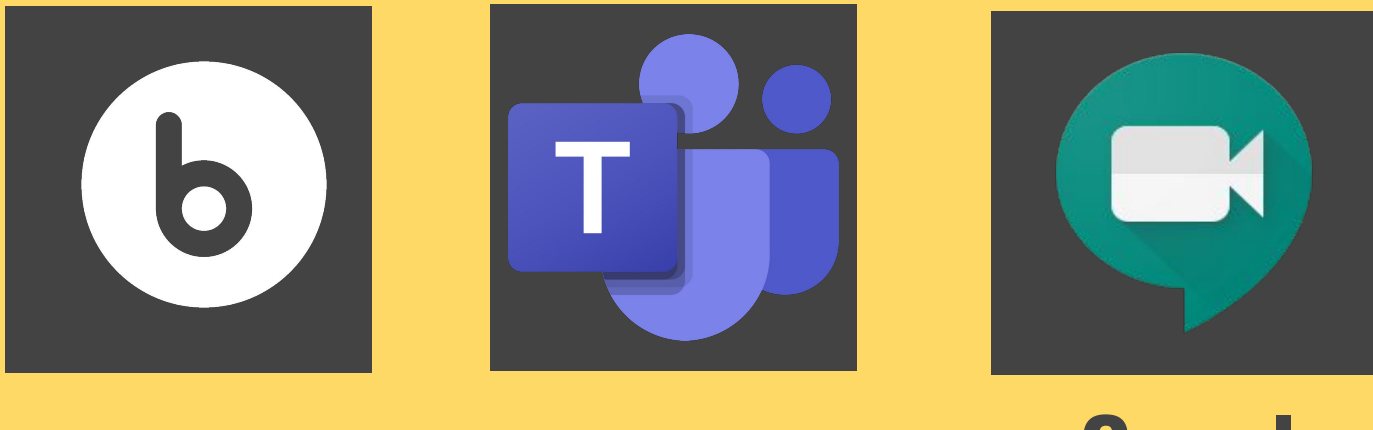

**Virtual Classroom** **Microsoft Teams**

**Google Meet**

## **What will your virtual meetings 01. look like?**

#### **Asynchronous Synchronous**

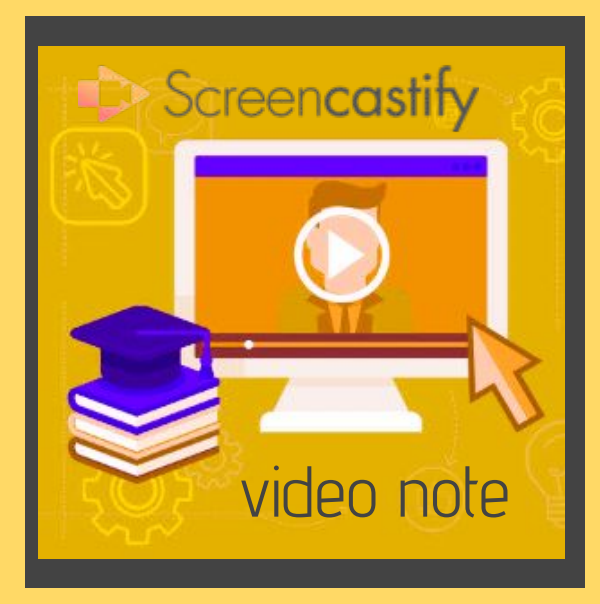

**OR**

● mini-lessons ● explanations ● greetings ● check-ins

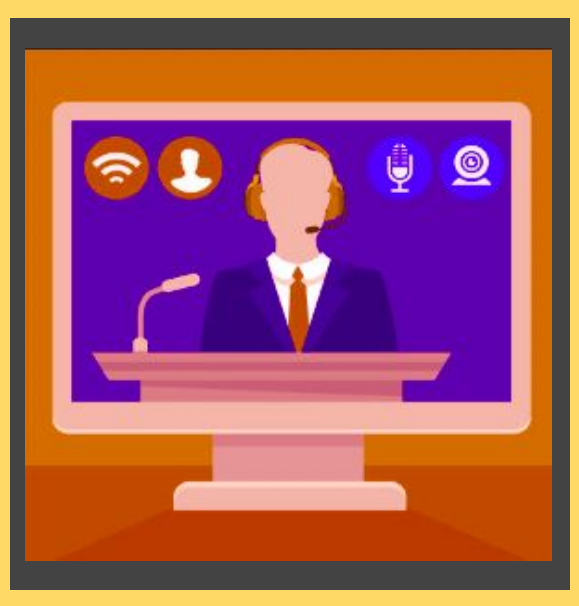

- differentiation
- community circle

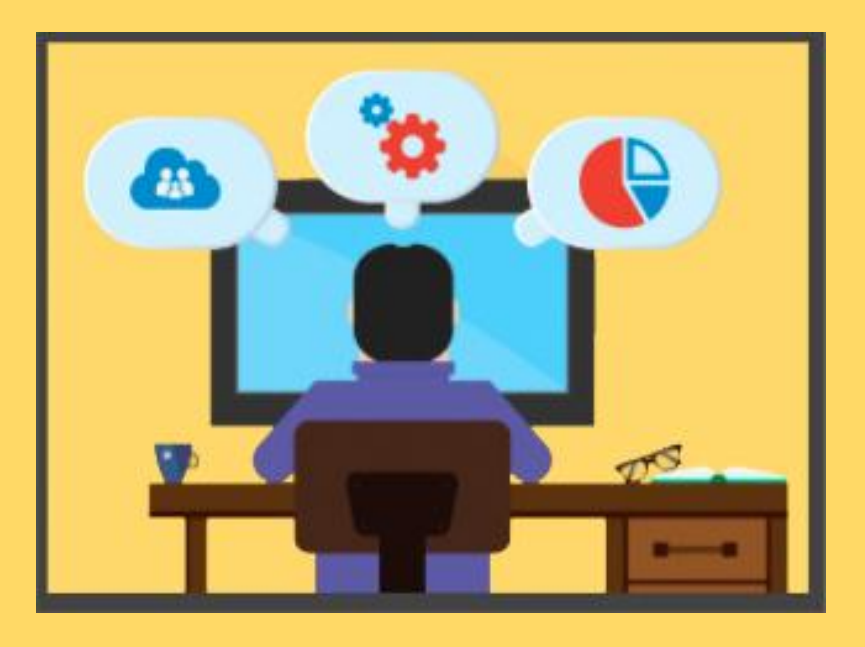

### **THINGS TO CONSIDER**

- What is the purpose of meeting online?
- What will a student miss if they cannot attend?
- How will the timing of these meetings impact the family?
- What measures are you taking to protect yourself and your students?
- Practice with other educators before you launch.
- Try small group first with your students.
- Announce virtual meetings as a trial to see how they go.
- Create clear posts with how to access the virtual meeting and make your intentions clear.
- Remember that connecting with students in your goal.

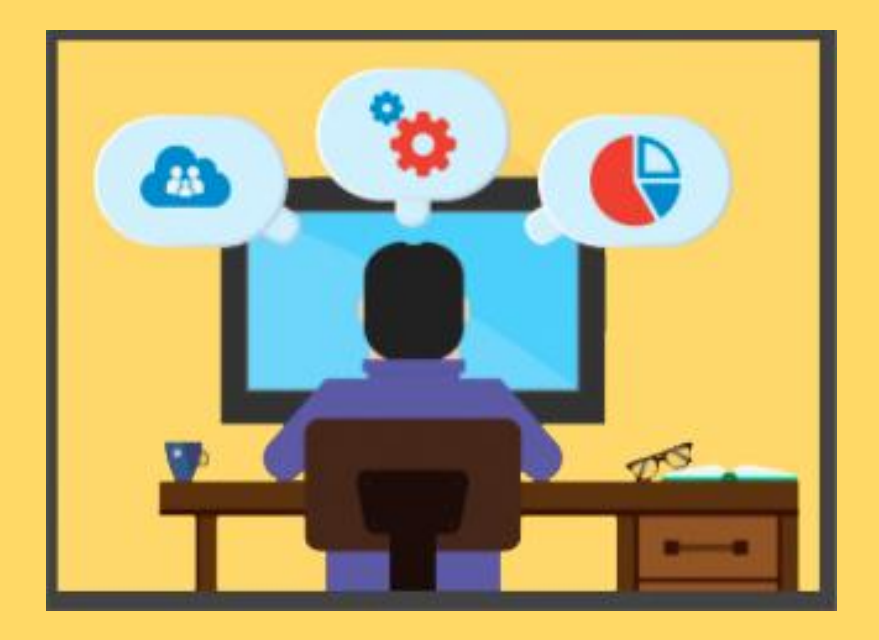

### **GETTING STARTING**

## **Important norms to establish for 02. meetings!**

#### **VIRTUAL MEETING NORMS WITH STUDENTS**

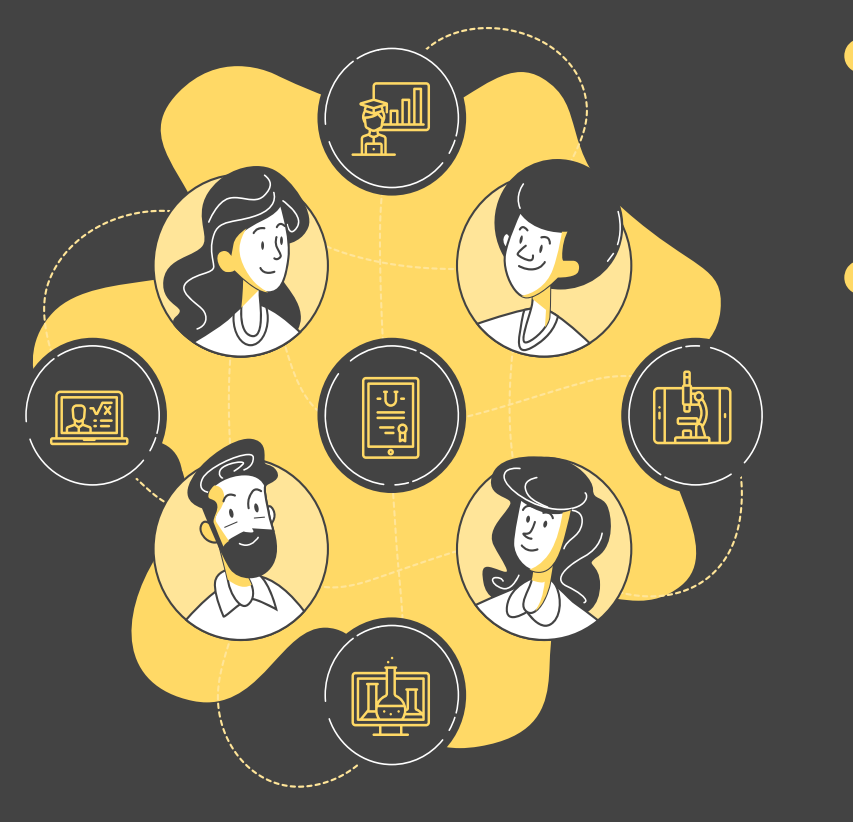

- Only attend meeting with teacher present
- Start with camera and microphones off
- Keep Chat appropriate and kind.
- Let's parent/guardian know you are in a chat

#### Student tips for successful **VIDEO CALLS**

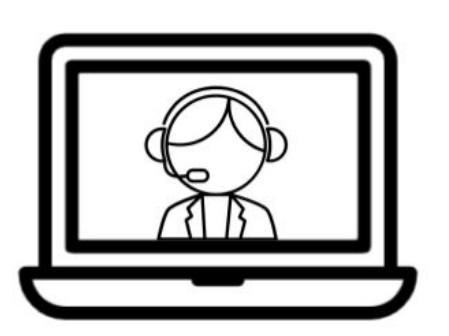

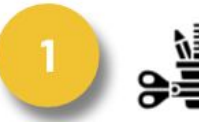

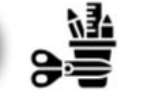

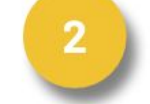

Check in with your teacher, Gather your materials.

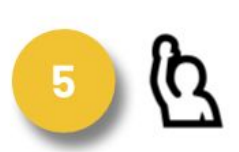

Use the chat or raise hand to share?s/ideas.

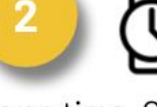

Be on time, Check in thru the chat when you arrive.

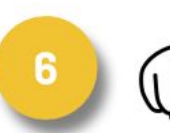

Wait for teacher to call on you or unmute your mic.

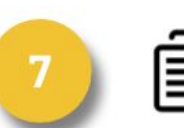

3

for reference.

Take notes in a doc or on paper

Stay engaged (nod

others are talking.

or thumbs up) if

目. 8

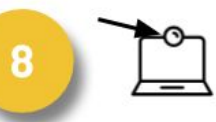

Mute your mic if

you're not

speaking.

If using video, look at the camera, not the screen.

**NICE INFOGRAPHIC TO POST FOR STUDENTS WHO ARE NEW TO VIRTUAL MEETINGS**

Text by Karly Moura @KarlyMoura. Infographic by Matt Miller @jmattmiller. Icons by The Noun Project.

**Which platform works best for you and your 01. students?**

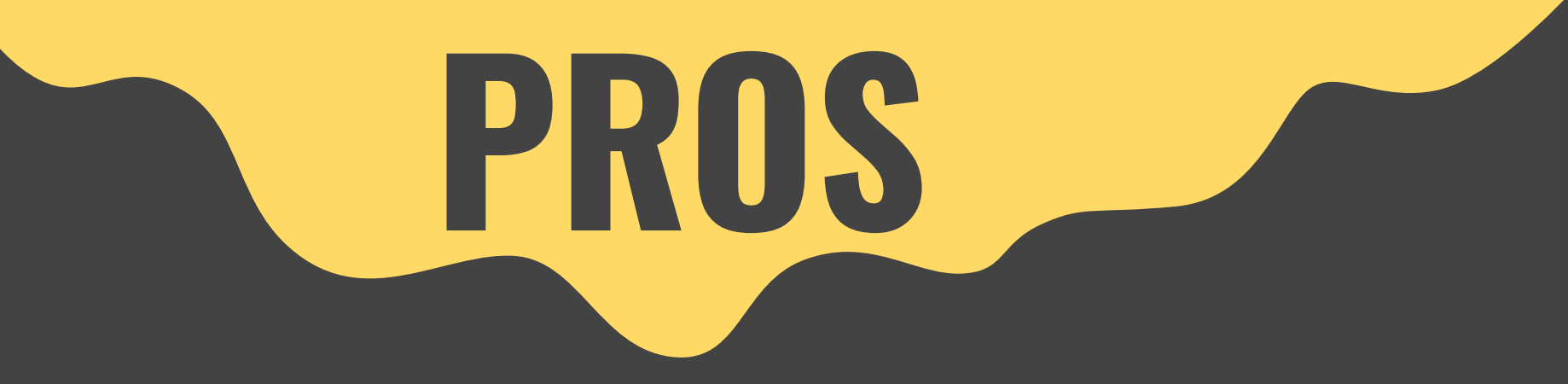

# CAUTIONS

#### 

## **Virtual Classroom by Bongo**

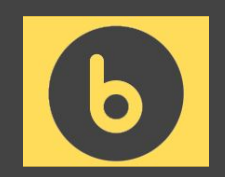

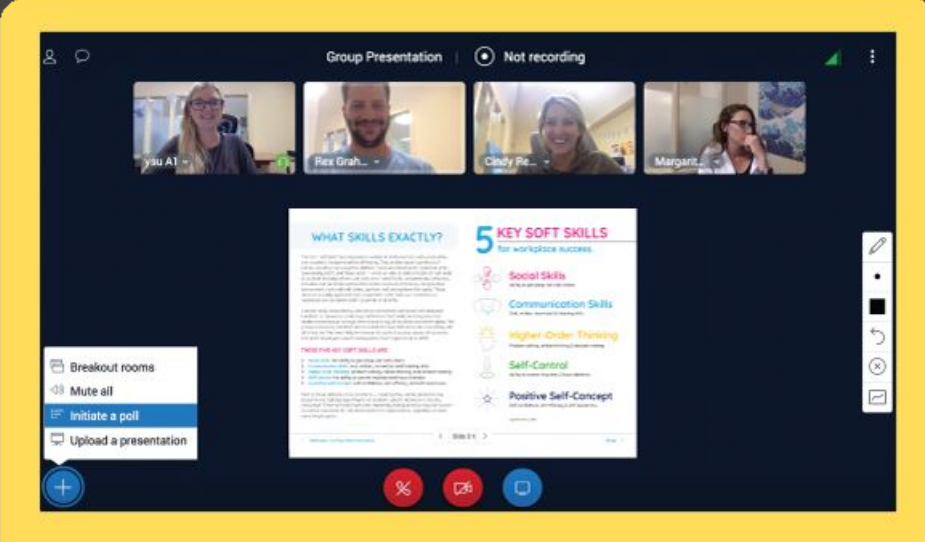

#### **[Click here to learn how to set VC up](https://www.dsbn.org/elementaryit4learning/d2l/intermediate/virtual-classroom/virtual-learning-set-up)**

● direct set up in D2L built in whiteboard quick polling tool ● controlled meeting times A issues with some Chromebooks and on iPads

#### **Important** Virtual Classroom Features

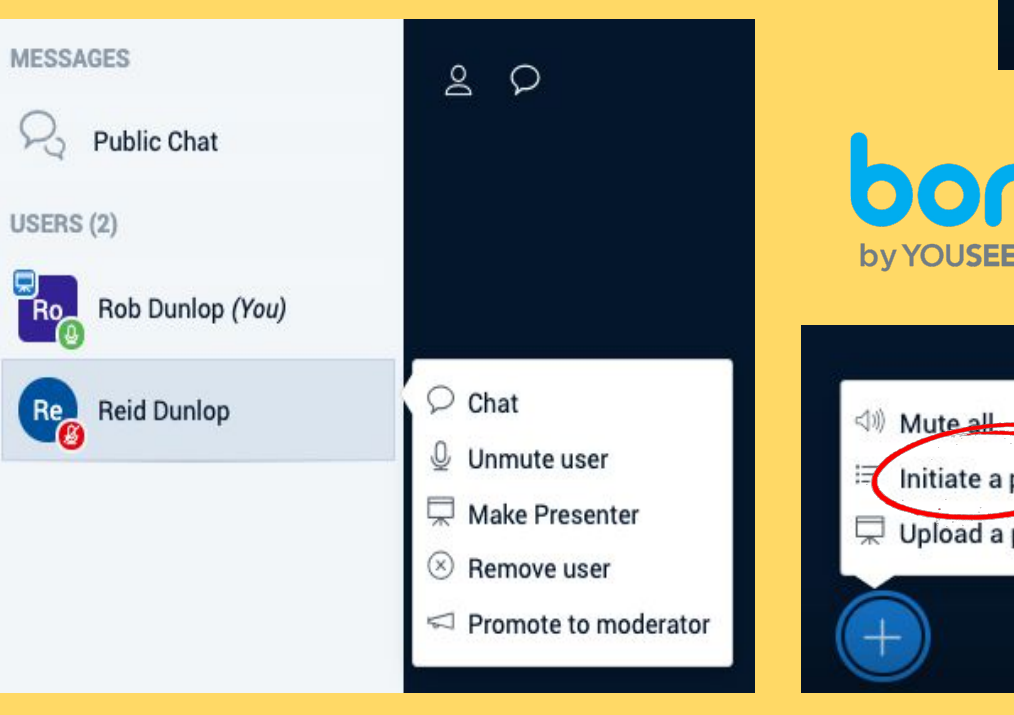

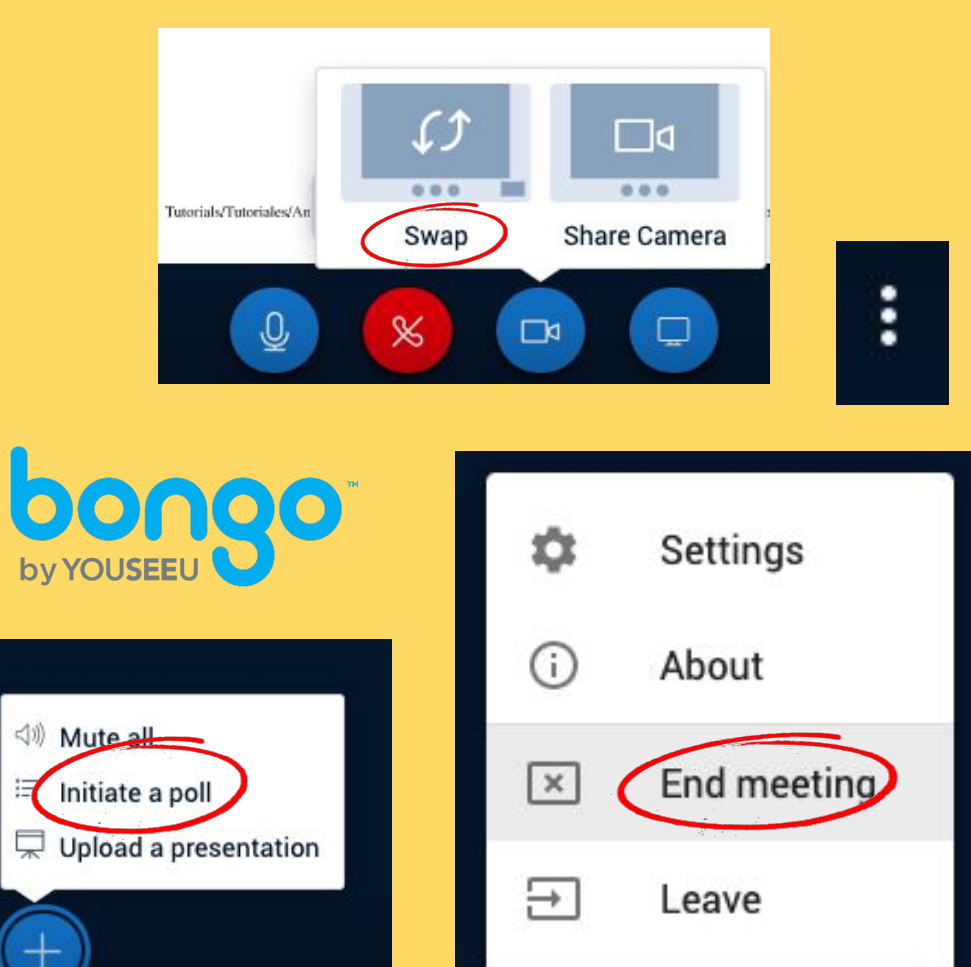

## **Microsoft Teams**

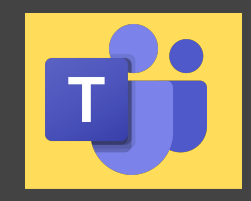

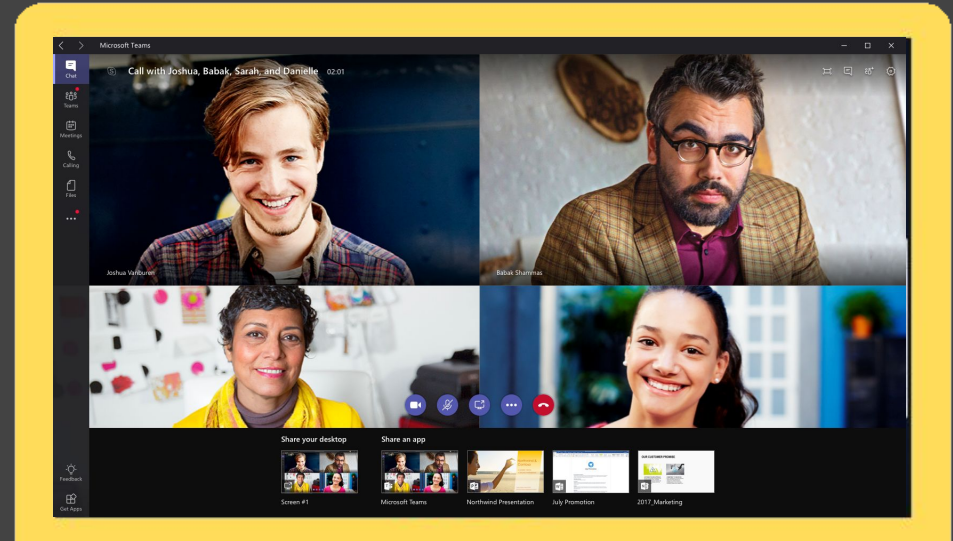

#### **[Click here to learn how to set TEAMS up](https://www.dsbn.org/elementaryit4learning/d2l/intermediate/virtual-classroom/setting-up-microsoft-teams-in-d2l)**<br>meeting

- direct set up in D2L
- previous experience
- works on all devices
- built in whiteboard
- need students to enter as guest for more control over
- students can enter once link is posted if logged into teams

#### **Important** Microsoft Teams Features

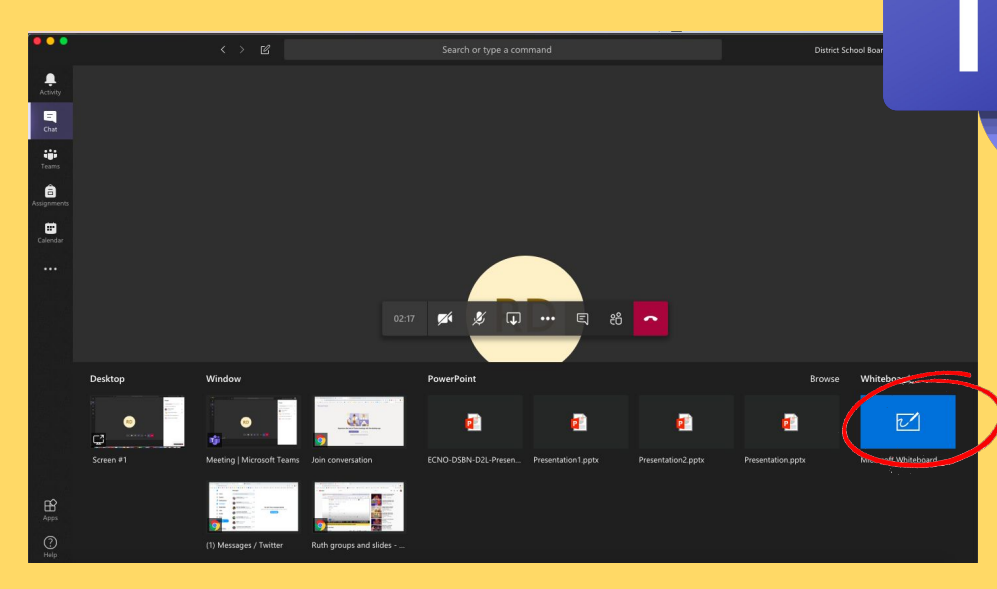

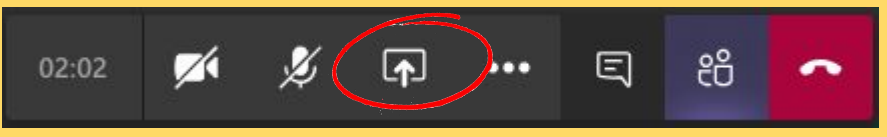

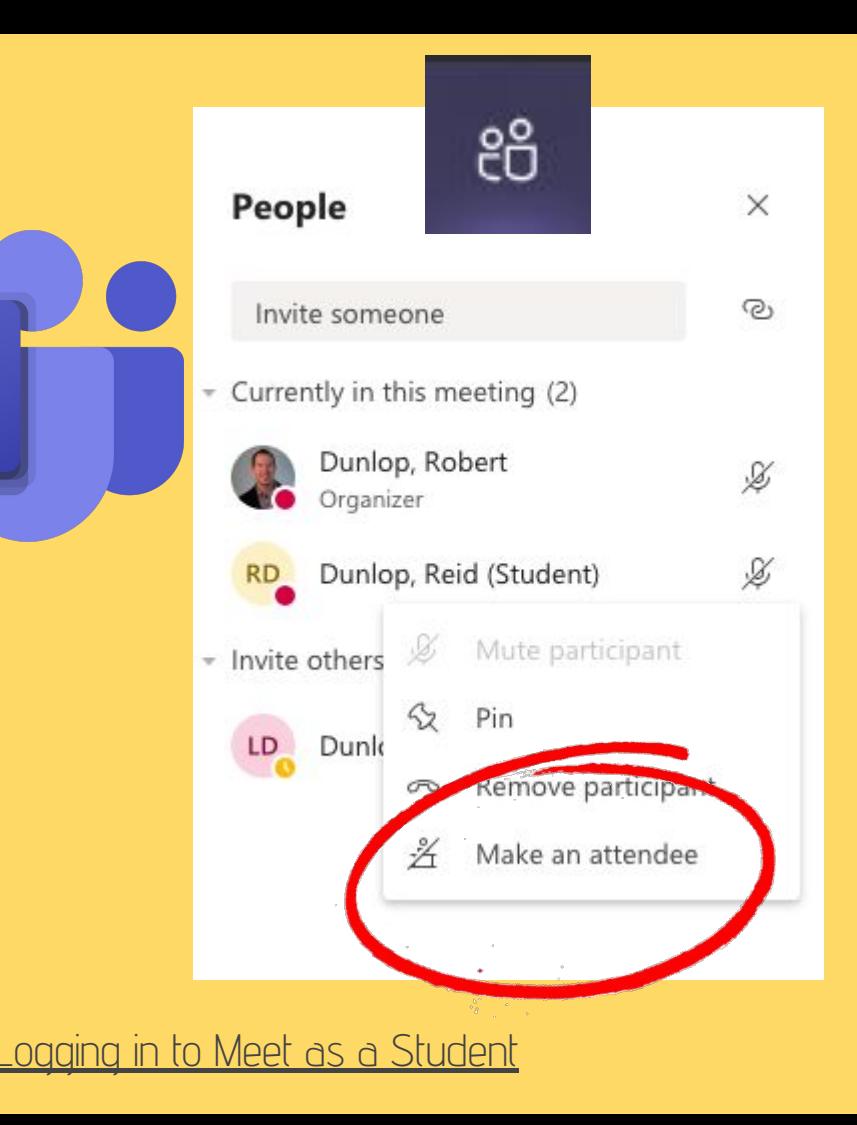

## **Google Meet**

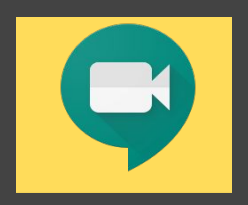

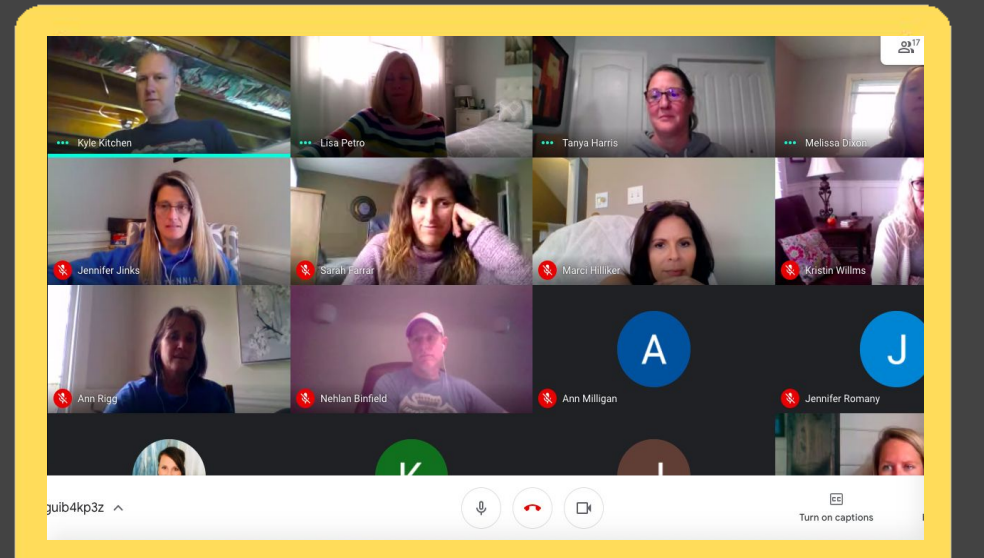

#### **[Click here to learn how to set MEET up](https://www.dsbn.org/elementaryit4learning/d2l/junior/virtual-classroom/setting-up-a-google-meet-through-d2l)**

- set up outside of D2L
- connect via nickname
- controlled meeting times
- 16 person grid view
- students unable to access meeting without teacher at any time
- must remove students and end **Session**

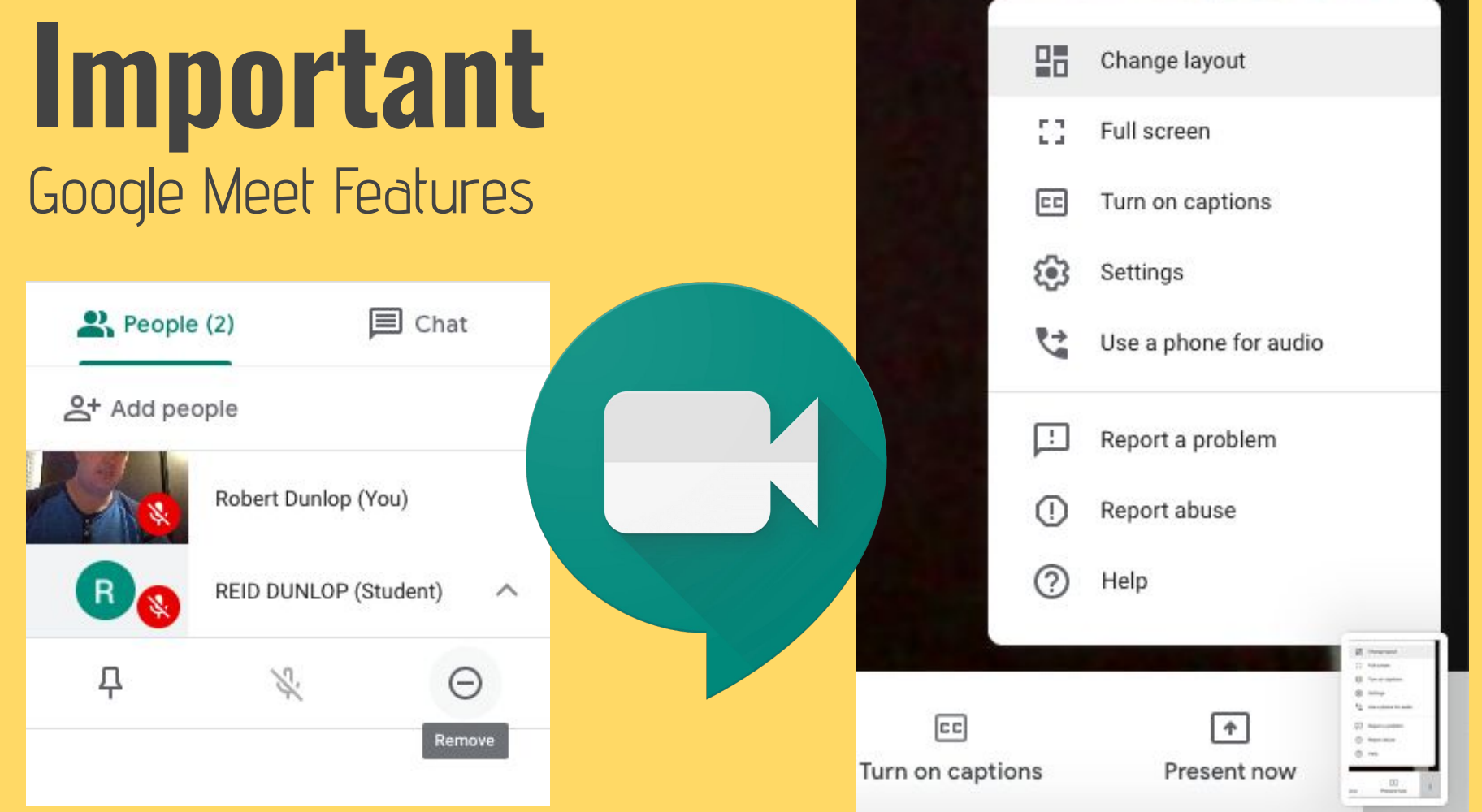

**STATE SECTION** 

٠

 $\sim$ 

# **IT4 Learning Tutorial Database**

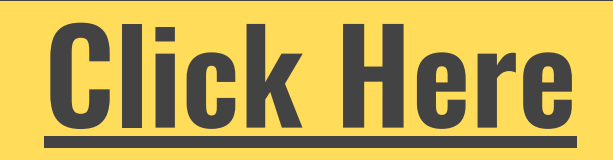

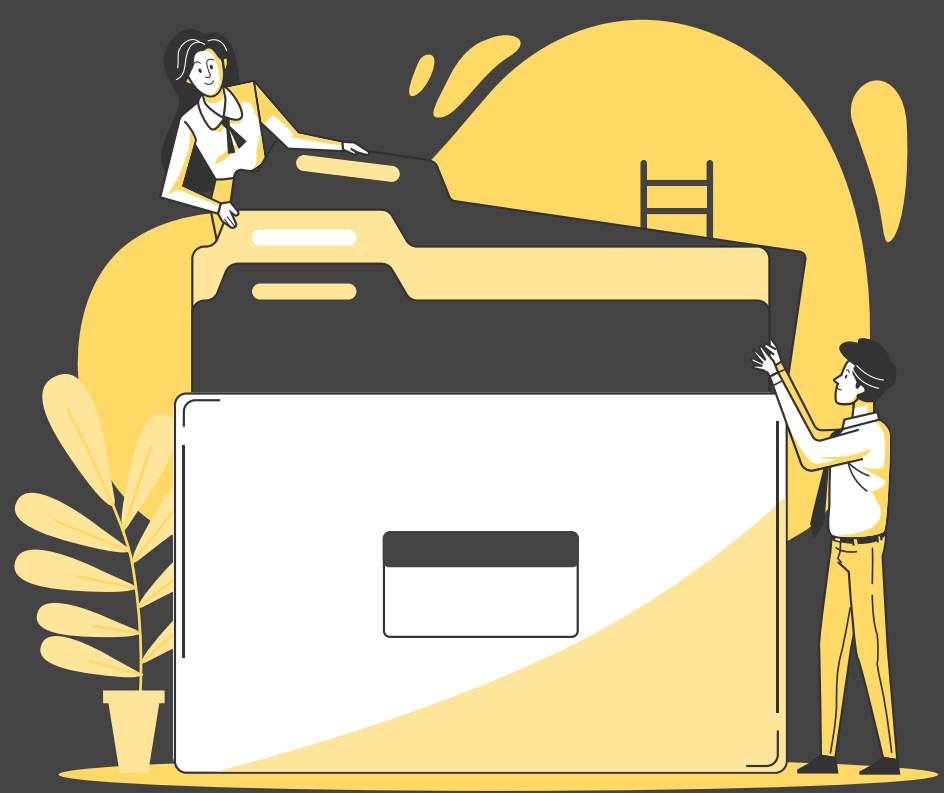

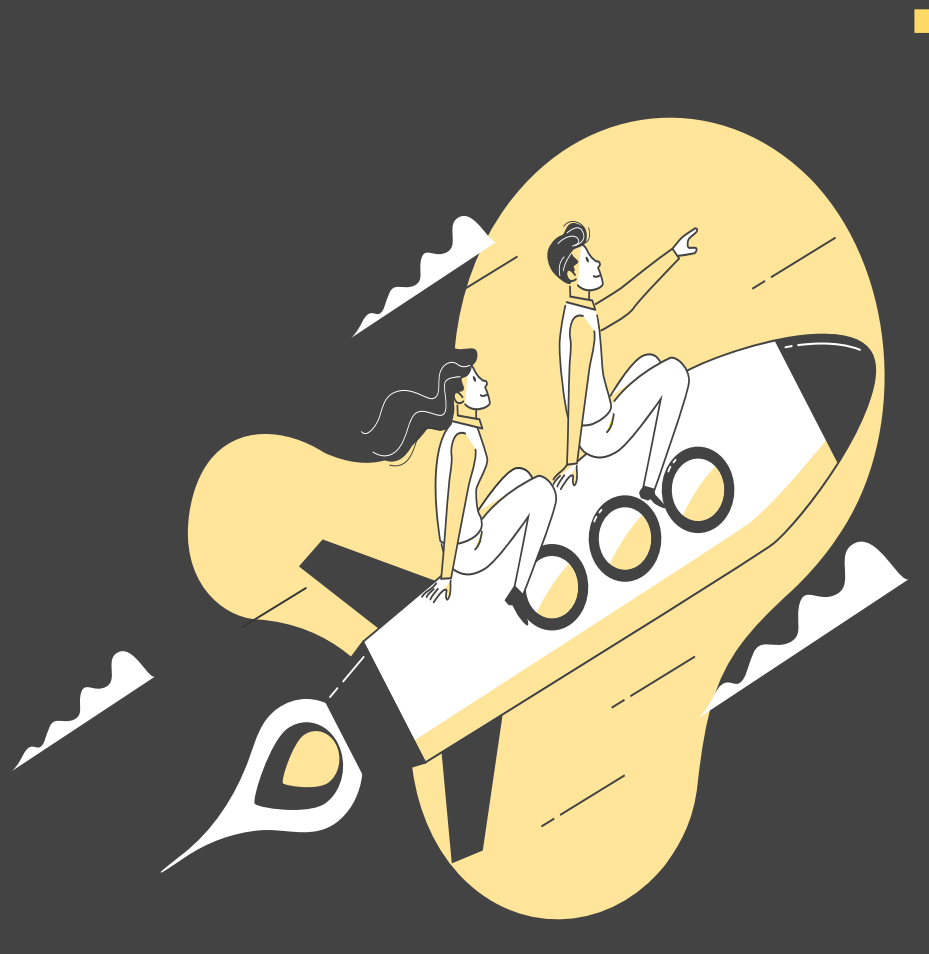

### Keep on rockin' it! **Thank You!**

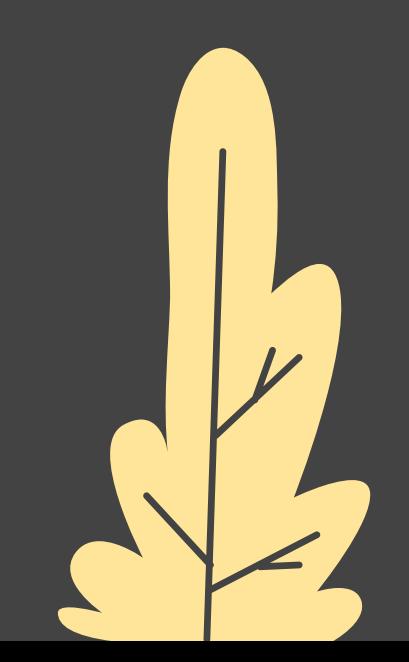